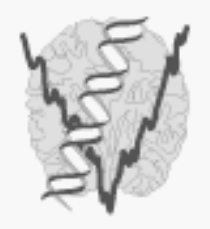

#### Center for Theoretical Biological Physics

Encompassing a broad spectrum of research and training activities at the forefront of the biology-physics interface

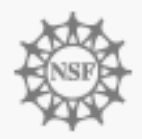

## Continuum Diffusion Rate of Enzymes by Solving the Smoluchowski Equation

# Lab Tutorial Aug. 14th, 2008

http://mccammon.ucsd.edu/smol/doc/tutorials/ctbp081408\_lab.pdf

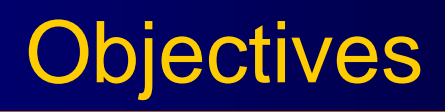

• Basic theories of Poisson-Boltzmann and Smoluchowski Equations.

•Experiment 1: the born ion

•Experiment 2: mouse AChE enzyme

•Assignments

#### Lecture Review

•• Before you start this tutorial, please try to answer the below questions:

1. What's the Poisson-Boltzmann equation (PBE)? What does it describe? Why do we need to solve it and what's the output?

2. What's the Smoluchowski diffusion equation? What's the relationship with the PBE? What'<sup>s</sup> the problem domain? Is it the same with the PBE?

#### Poisson-Boltzmann equation

$$
-\nabla \cdot \varepsilon(x) \nabla U(x) + \overline{\kappa}^2(x) \sinh U(x) = \frac{4 \pi e_c^2}{kT} \sum_i z_i \delta(x - x_i)
$$

Linearized Poisson-Boltzmann equation also useful:

$$
-\nabla \cdot \varepsilon(x)\nabla U(x) + \overline{\kappa}^2(x)U(x) = \frac{4\pi e_c^2}{kT} \sum_i z_i \delta(x - x_i)
$$

$$
U(x)|_{x \in \partial \Omega} = g(x)|_{x \in \partial \Omega}
$$

Additional notation for charge distribution term:

$$
f(x) = \frac{4\pi e_c^2}{kT} \sum_i z_i \delta(x - x_i)
$$

#### Smoluchowski Equation

Describes the over-damped diffusion dynamics of non-interacting particles in a potential field.

$$
\frac{\partial p(\vec{r},t | \vec{r}_0, t_0)}{\partial t} = -\nabla \cdot D \big[ \nabla - \beta \vec{F}(\vec{r}) \big] p(\vec{r},t | \vec{r}_0, t_0)
$$

Or for 
$$
\vec{F}(\vec{r}) = -\nabla U(\vec{r})
$$

$$
\frac{\partial p(\vec{r},t | \vec{r}_0, t_0)}{\partial t} = -\nabla \cdot Jp(\vec{r},t | \vec{r}_0, t_0)
$$

$$
= -\nabla \cdot D e^{-\beta U(\vec{r})} \nabla e^{\beta U(\vec{r})} p(\vec{r},t | \vec{r}_0, t_0)
$$

#### Steady-state Formation

$$
\frac{\partial p(\vec{r},t)}{\partial t} = 0
$$

$$
\Rightarrow \nabla \cdot De^{-\beta U(\vec{r})} \nabla e^{\beta U(\vec{r})} p(\vec{r}, t | \vec{r}_0, t_0) = 0
$$

Suppose

$$
D'(\vec{r}) = De^{-\beta U(\vec{r})} \text{ and } p'(\vec{r}, t) = e^{\beta U(\vec{r})} p(\vec{r}, t | \vec{r}_0, t_0)
$$

Finally, we have

$$
-\nabla \cdot D'(\vec{r}) \nabla p'(\vec{r},t) = 0
$$
  
\n
$$
p(\vec{r},t | \vec{r}_0,t_0) = e^{-\beta U(\vec{r})} p'(\vec{r},t)
$$

### Modeling procedure

- 1. According the above couple of slides, we have to solve PBE using APBS first and then read the output potential into the Smoluchowski equation to solve the diffusion equation.
- 2. Today we try to finish Exp. 1, if you have interest, you can continue Exp. 2.
- 3. Ask your tutor for help to accomplish this tutorial. For further questions about the diffusion solver, please go to SMOL homepage:

<http://mccammon.ucsd.edu/smol>

4. All the tutorial materiers can be downloaded from here:

### Tutorial directory guide

•NOTE:

/home/linux/ieng6/nbcr08/nbcr08/smol tcsh

- cp -r /home/linux/ieng6/nbcr08/nbcr08/smol \$HOME cd \$HOME/smol
- source ./tcshrc
- Data structures
- ./bin /\* all the executable binary files \*/
- ./tcshrc /\* set some necessary environments \*/
- ./mesh /\* all the mesh files we will use for this tutorial \*/ ./pqr /\* all the PQR files for this tutorial \*/
- ./run /\* You can do your work under this directory. \*/
- ./tools /\* Here are some visualization scripts. \*/

### Practice I: Generate your own PQR or XYZR file

1. Find the protein PDB structure:

http://www.rcsb.org/pdb/home/home.do

2. Output the PQR or XYZR file:

You may need to run "mleap" to add missing atoms first.

To generate PQR: Sometimes, you need to minimize your structure, too.

http://nbcr.sdsc.edu/pdb2pqr/ To generate XYZR:

Pdbpqr\_to\_xyzr yourfile.pqr yourfile.xyzr

If you are familiar with leap in amber:

mleap -s -f leap.in

A sample "leap.in" is in \${CTBP2008}/leap

#### Exp. 1: Mesh preparation

Mesh preparation: Netgen 4.4 (<http://www.hpfem.jku.at/netgen/>)

Netgen is an excellent mesh generator, especially for the spherical shaped objects.

The finite problem domain is the spherical test case.

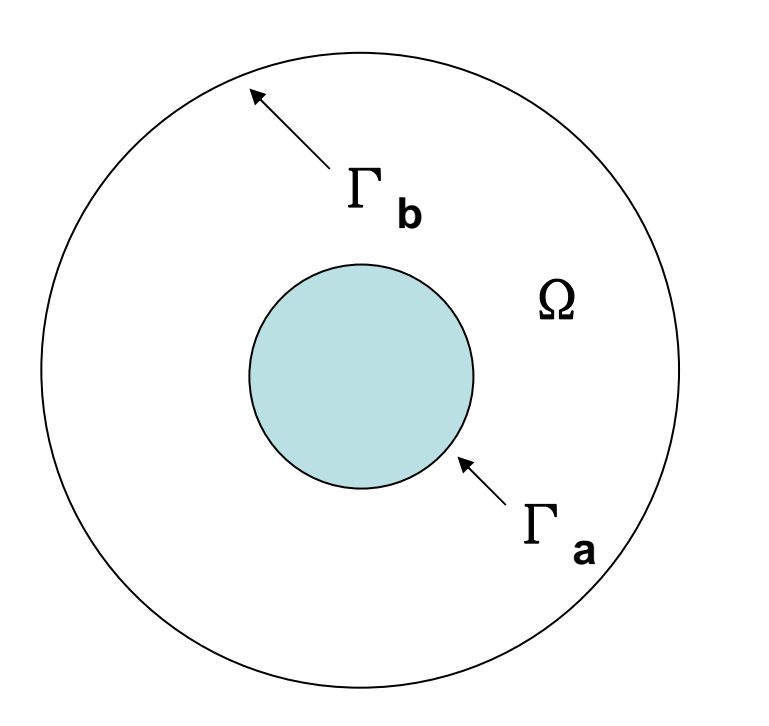

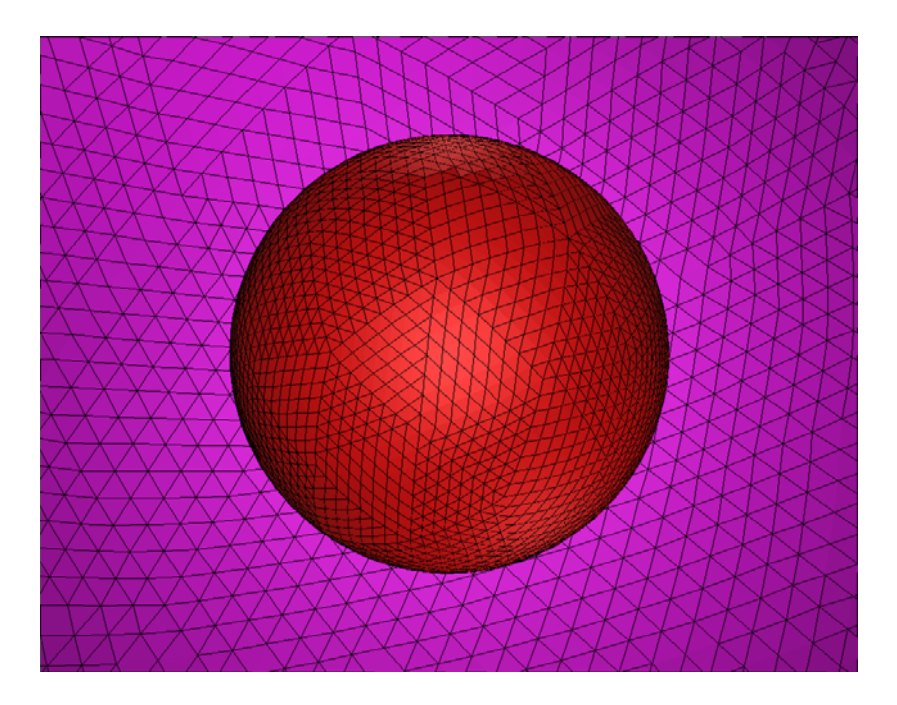

### Exp. 1: Simple mesh generation

- Our first task is to generate the analytical test for the SMOL diffusion.
- software: Netgen (<u><http://www.hpfem.jku.at/netgen/></u>)
- software tutorial: (http://www.hpfem.jku.at/netgen/ng4.pdf )
- source \$HOME/smol/tcshrc
- cd \$HOME/smol/mesh/born
- mesher.pl born 1.5 0.001 200.0

#### Exp. 1: analytical solution

For a spherically symmetric system with a Coulombic form of the PMF,  $W(r) = q/(4 \pi \epsilon r)$ , the SSSE can be written as

$$
\frac{1}{r^2}\frac{\partial}{\partial r}(r^2Jp) = \frac{1}{r^2}\frac{\partial}{\partial r}(r^2D(\frac{\partial p}{\partial r} - \beta p\frac{qq_1}{4\pi\epsilon r^2})) = 0
$$

Suppose 
$$
Q = \frac{\beta qq_l}{4\pi \varepsilon}
$$
,  $p(r_1) = 0$ ;  $p(r_2) = p_{bulk}$ 

Then, 
$$
k_{on} = \frac{4\pi Q D r_1^2}{e^{\frac{Q}{r_2}} - e^{\frac{Q}{r_1}}}
$$
 If  $Q = 0$ ,  $k_{on} = \frac{4\pi D r_1^2}{\frac{1}{r_1} - \frac{1}{r_2}}$ 

### SMOL sample input files

#### •NOTE:

- •# model parameters
- •sub\_charge 0.0 /\* ligand charge \*/
- •sub conc 1.0 /\* initial ligand concentration at the outer boundary \*/
- •ion conc 1.0 /\* initial buffer concentration in the diffusion domain \*/
- •epsp 2.0 /\* dielectric constant in protein \*/
- •epsw 80.0 /\* dielectric constant in water)
- •diff 78000.0 /\* diffusion coeficient \*/
- •temp 300.0 /\* temperature, unit: Kelvin \*/
- •# potential gradient methods
- •METHtype FEM  $/$ \* you can choose BEM or FEM  $*/$
- •# PBE type

•

- PBEQtype Linear  $/$ \* you can choose Linear/Nonlinear \*/
- •# steady-state or time-dependent
- •tmkey SSSE /\* you can choose SSSE or TDSE \*/
- $\bullet$ # output diffusion domain mesh or not
- •DiffMesh YES /\* default is "NO" \*/
- •# input paths
- $\bullet$ mol ../../pqr/ion\_yuhui.pqr
- •mesh ../../mesh/sphere\_4.m
- •active ./active.dat /\* your active site information \*/
- •mgrid ../../potential/pot-0.dx /\* for APBS input \*/
	-
- •dPMF ../../force/evosphere\_4.dat /\* for BEM input \*/
- •end 0

#### Manage your input parameters

#### $\bullet$ NOTE:

\${solver}

- the default input file: smol.in
- \${solver} -ifnam filename
- the default iteration method: CG(lkey=2).
- BCG (lkey=4 or 5), BCGSTAB(lkey=6)
- \${solver} -lkey 2
- default maximal number of iterative steps: 5000 \${solver} –lmax 8000

### Manage your input parameters (cont.)

#### $\bullet$ NOTE:

- •• the default timestep:  $5.0*10<sup>-6</sup> \mu s$ \${solver} -dt 5.0\*10-5
- the default number of time steps:500 \${solver} –nstep 1000
- the default concentration output frequency: 50 \${solver} –cfreq 100
- the default reactive integral output frequency: 1 \${solver} –efreq 5
- the default restart file writing frequency: 1000 \${solver} –pfreq 5000

### Exp. 1: Steady-state Diffusion calculation

- cd \$HOME/smol/run/born
- vi solve-all.csh
- $\bullet\,$  Please use any text editor to edit "solve-all.c $\sh$ " to control your calculations.
- $\bullet \,$  AND check your "smol-template.in", you can  $\mid$ use the potential files you calculated. Make sure that the potential path is correct.
- $\bullet$ ./solve-all.csh >& ./solve-all.log &

#### Exp. 1: Steady-state Diffusion Output

## cd \$HOME/smol/run/born

- In "rate.\*.dat" file there are the  $k_{on}$  simulation and analytical values.
- vi rate.\*.dat

#### Exp. 1: Visualization of your calculation

- OpenDX is applied to show concentration distribution at steady state.
- Please select some tutorials from the below list if you want to know more about OpenDX:
- <http://ivc.tamu.edu/docs/opendx.pdf>
- source \$HOME/smol/tcshrc
- cd \$HOME/smol/run/born/anal.\*.\*
- dx -edit ../../../tools/visualization/conc.net
- Please let your tutor know if you don't know how to use OpenDX and really want to learn.

#### Exp. 1: Sample output figures

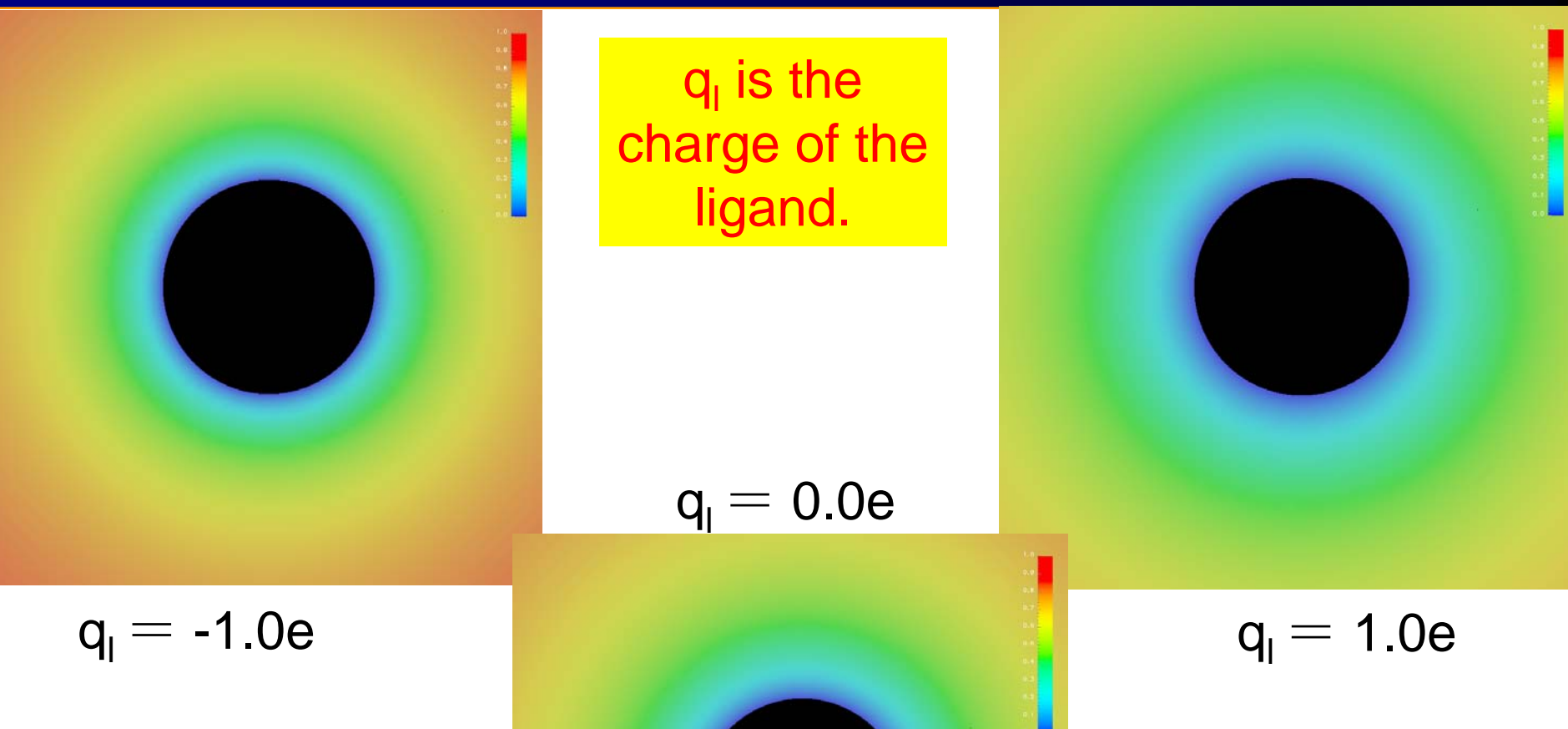

#### Exp. 1: Sample output I (qq<sub>l</sub> = 1.0)

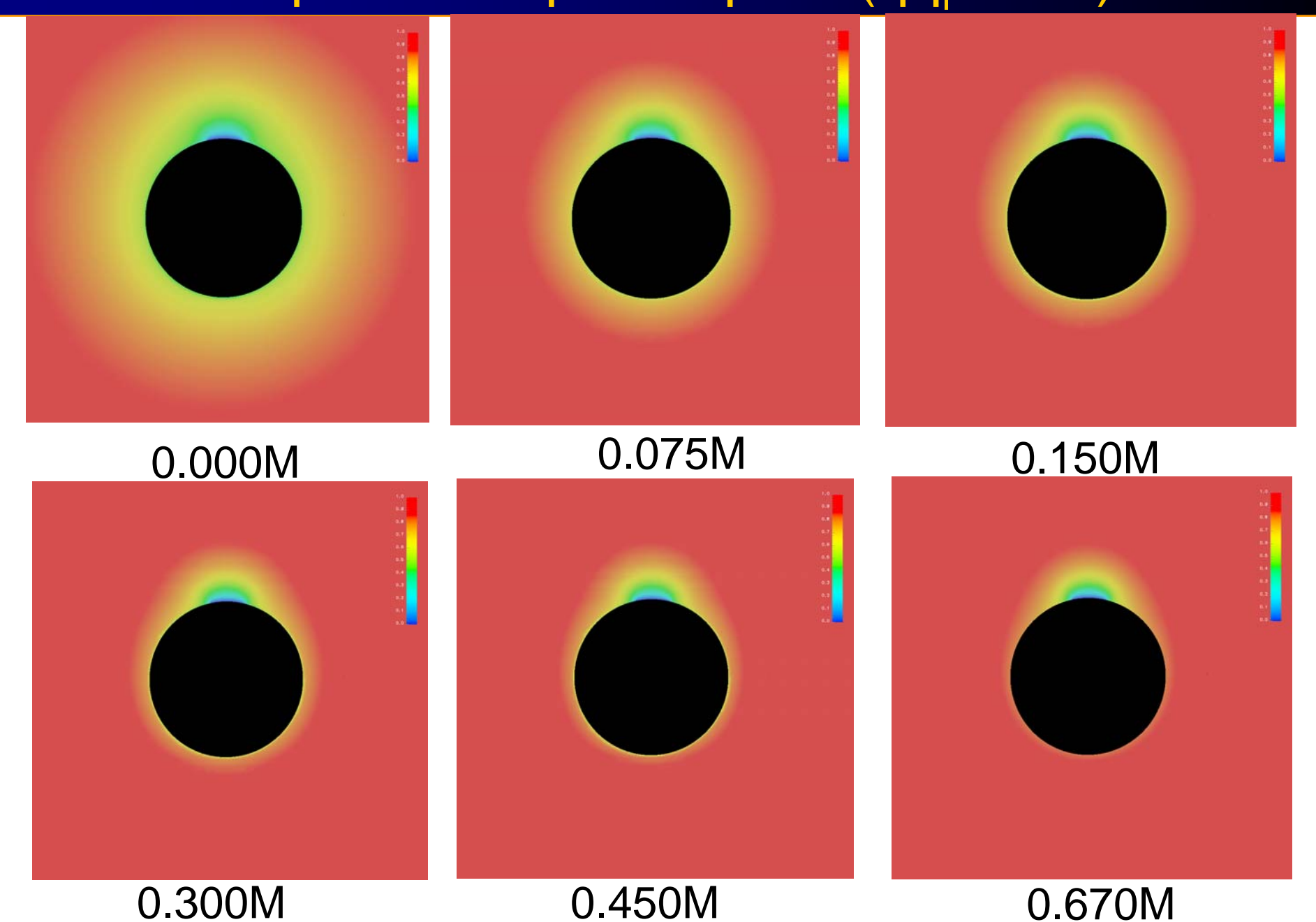

#### Exp. 1: Sample output II (qq<sub>l</sub> = 0.0)

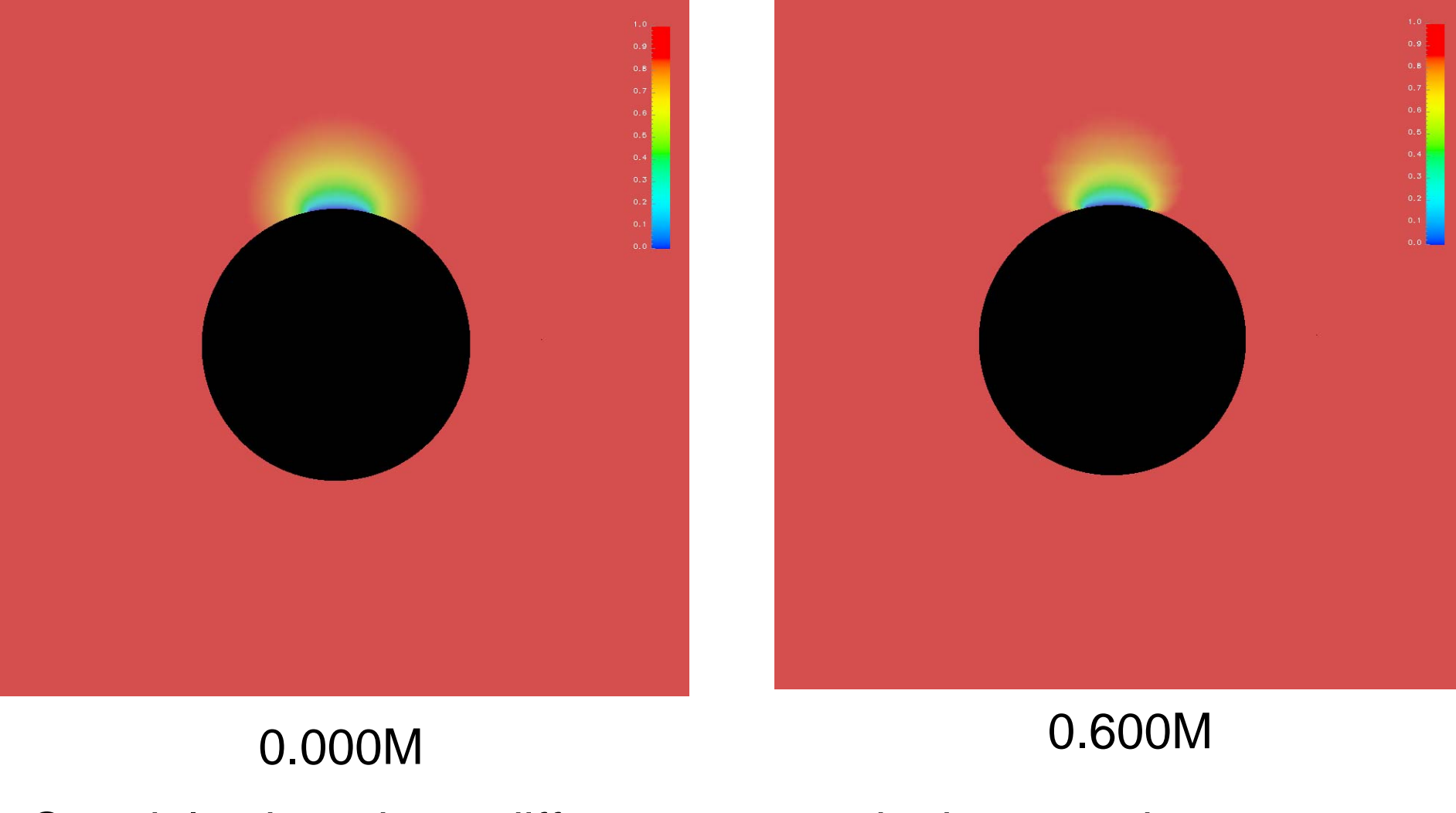

Certainly, there is no difference at any ionic strength.

#### Exp. 1: Sample output III (qq<sub>l</sub> = -1.0)

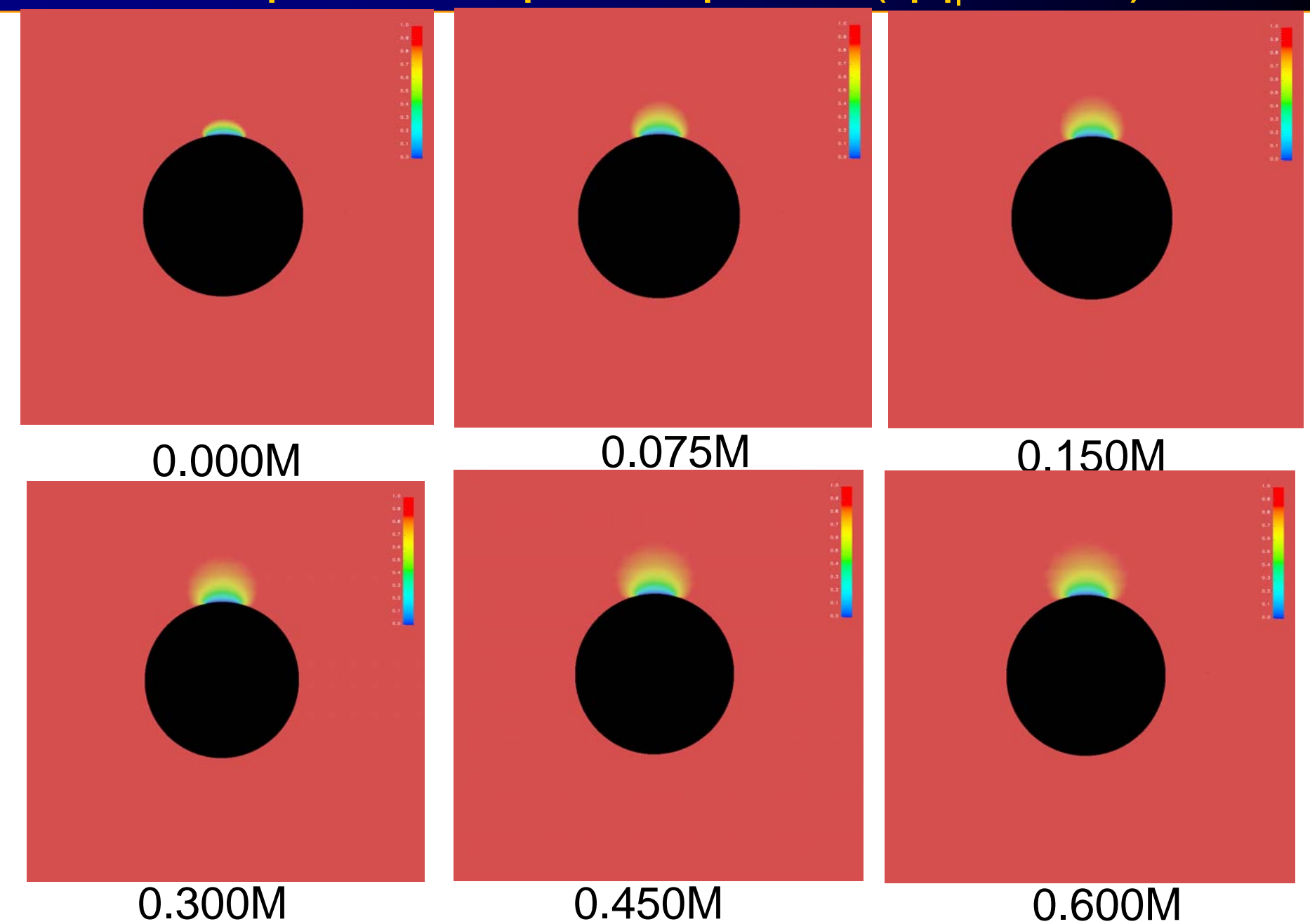

#### **Note**

Your output should be different from the above three figures, for the whole molecular surface is active. However, part of the molecular surface has been assigned as the reactive boundary. Can you find which part of the molecule is reactive?

To learn how to assign the reactive boundary, please go through the next example: mouse acetylcholinesterase.

### Exp. 2: mesh and pqr file

- ¾The mAChE mesh file was generated by Mol-LIBIE invented by Chandrajit's group.
- ¾PQR file can be generated from PDB by Nathan's PDB2PQR server:
- <http://pdb2pqr.sourceforge.net/>
- ¾Assign the reactive boundary
- Make sure to set the coordinate of carbonyl carbon of S203 at (0, 0, 0), and align the active site gorge with the y axis.
- source \$HOME/smol/tcshrc
- cd \$HOME/smol/mesh/mache

#### Exp. 2: Visualize your new mesh

- To visualize your mesh, you can type
- mcsf2off --boundary mol-bc1.m
- geomview mol-bc1.off (OR mcsg mol-bc1.off)

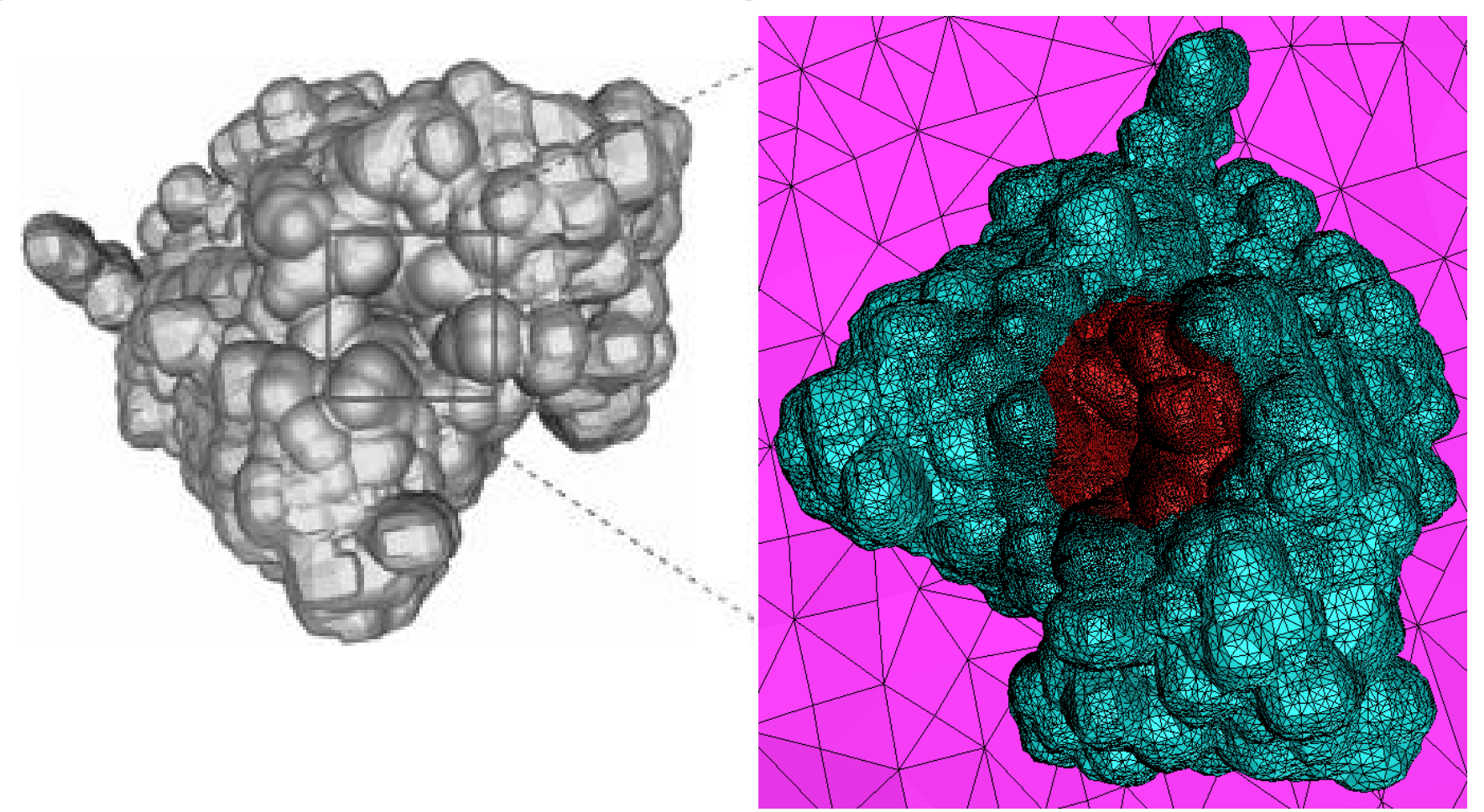

#### Note:

1.I cannot guarantee the below calculation can successfully be done using APBS, since it might need big memory and large quota of the hard drive. Please ask your tutor for help if you undergo any trouble.

2. You can edit the value of "i" in "calc-all-pot.csh" to execute different calculations.

source \$HOME/smol/tcshrc

./ calc-all-pot.csh >& calc-all-pot.log &

#### Exp. 2: steady-state diffusion calculation

- source \$HOME/smol/tcshrc
- cd \$HOME/smol/run/mache
- ./solve-all.csh >& solve-all.log &

Please be patient to wait a couple of minutes to read output…

#### Exp. 2: Visualization of your calculation

- source \$HOME/smol/tcshrc
- cd \$HOME/smol/run/mache/mache.\*.\*
- dx -edit ../../../tools/visualization/conc.net

#### Exp. 2: Sample outputs

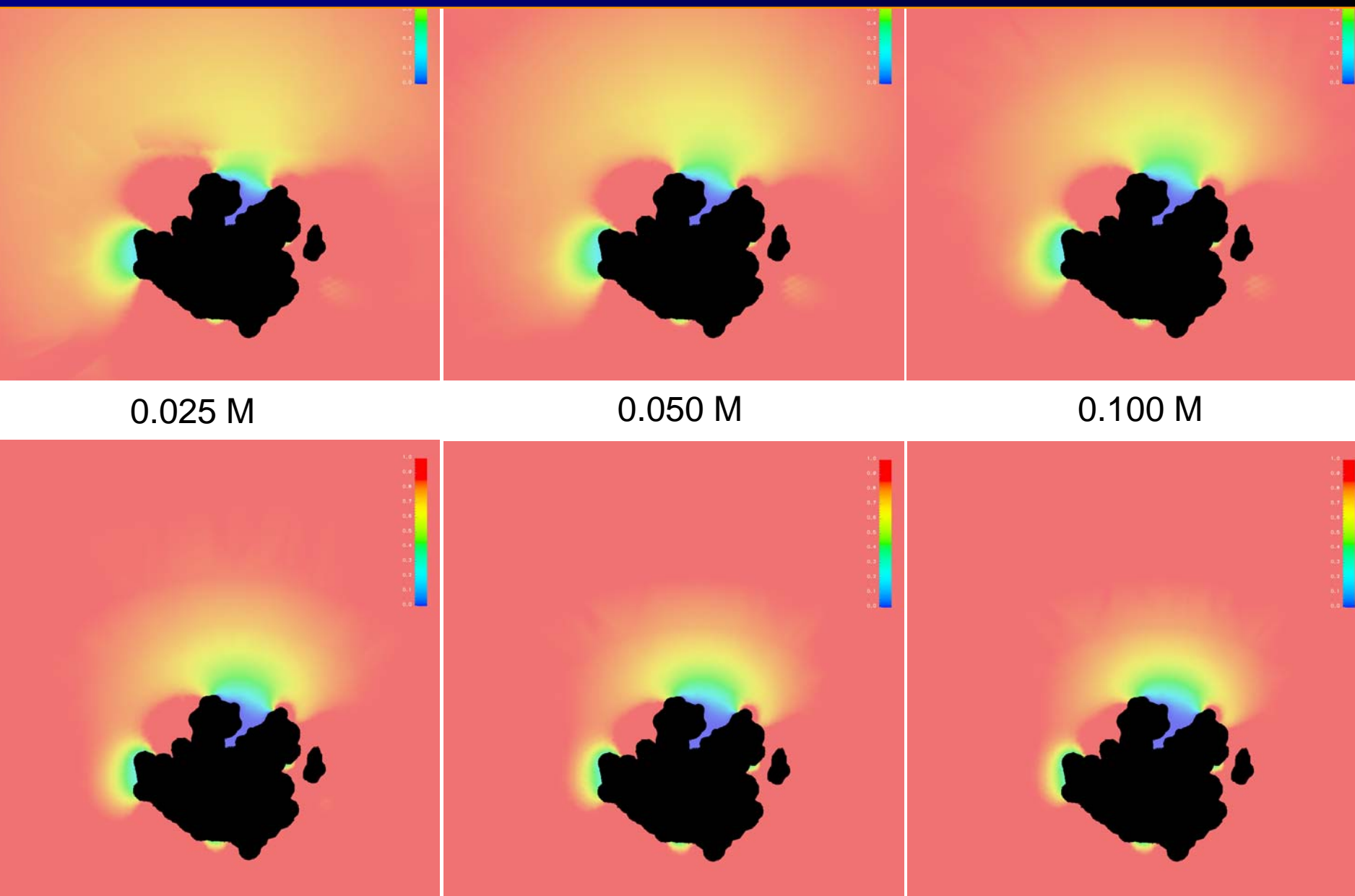

0.225 M

0.450 M

0.670 M

#### Additional reading materials

- 1.<http://en.wikipedia.org/wiki/Diffusion>
- 2. Berg, H C. *Random Walks in Biology*. Princeton: Princeton Univ. Press, 1993
- 3. advanced diffusion materials:

#### <http://www.ks.uiuc.edu/Services/Class/PHYS498NSM/>

- 4. Adaptive Multilevel Finite Element Solution of the Poisson-Boltzmann Equation I: Algorithms and Examples. *J. Comput. Chem.*, 21 (2000), pp. 1319-1342.
- 5. Finite Element Solution of the Steady-State Smoluchowski Equation for Rate Constant Calculations. *Biophysical Journal,* 86 (2004), pp. 2017-2029.
- 6. Continuum Diffusion Reaction Rate Calculations of Wild-Type and Mutant Mouse Acetylcholinesterase: Adaptive Finite Element Analysis. *Biophysical Journal,* 87 (2004), pp.1558-1566.
- 7. Tetrameric Mouse Acetylcholinesterase: Continuum Diffusion Rate Calculations by Solving the Steady-State Smoluchowski Equation Using Finite Element Methods. *Biophysical Journal,* 88 (2005), pp. 1659-1665.
- 8. Finite Element Analysis of the Time-Dependent Smoluchowski Equation for Acetylcholinesterase Reaction Rate Calculations. *Biophysical Journal,* 92(2007), 3397-3406

### **Assignments**

- 1. Please modify the keyword "SSSE" in "smol-template.in" to "TDSE", i.e. to solve time-dependent SMOL equation instead of steady-state SMOL equation, rerun the whole scripts, what will happen?
- 2. Here are more movies from solving the time-dependent SMOL equation for the mAChE:
- <http://mccammon.ucsd.edu/smol/doc/demo/>
- [mache\\_conc.mpg](http://mccammon.ucsd.edu/smol/doc/demo/mache_conc.mpg) is the ligand concentration distribution dependent on the diffusion time.
- [log\\_conc.mpg](http://mccammon.ucsd.edu/smol/doc/demo/log_conc.mpg) is the free energy flow dependent on the diffusion time.
- Have fun!